## Interrupt SSH session to remote server 642 Lekshmi April 15, 2025 [Features & Functionalities](https://www.ezeelogin.com/kb/category/features-functionalities/6/) 1149

# **How to interrupt the SSH session to the remote server from the ezsh shell?**

**Overview:** This article explains how to handle unresponsive or timedout sessions within Ezeelogin without initiating a new terminal session.

When a server get time out or a session becomes unresponsive within Ezeelogin, instead of opening a new terminal or starting a new session, consider using the following approaches:

#### **Scenario 1:**

If a session becomes idle and there is no activity within it for the specified idle timeout duration (10 to 20 seconds), Ezeelogin takes action. It initiates a fallback mechanism, which means it returns the gateway user to the server list or server selection screen.

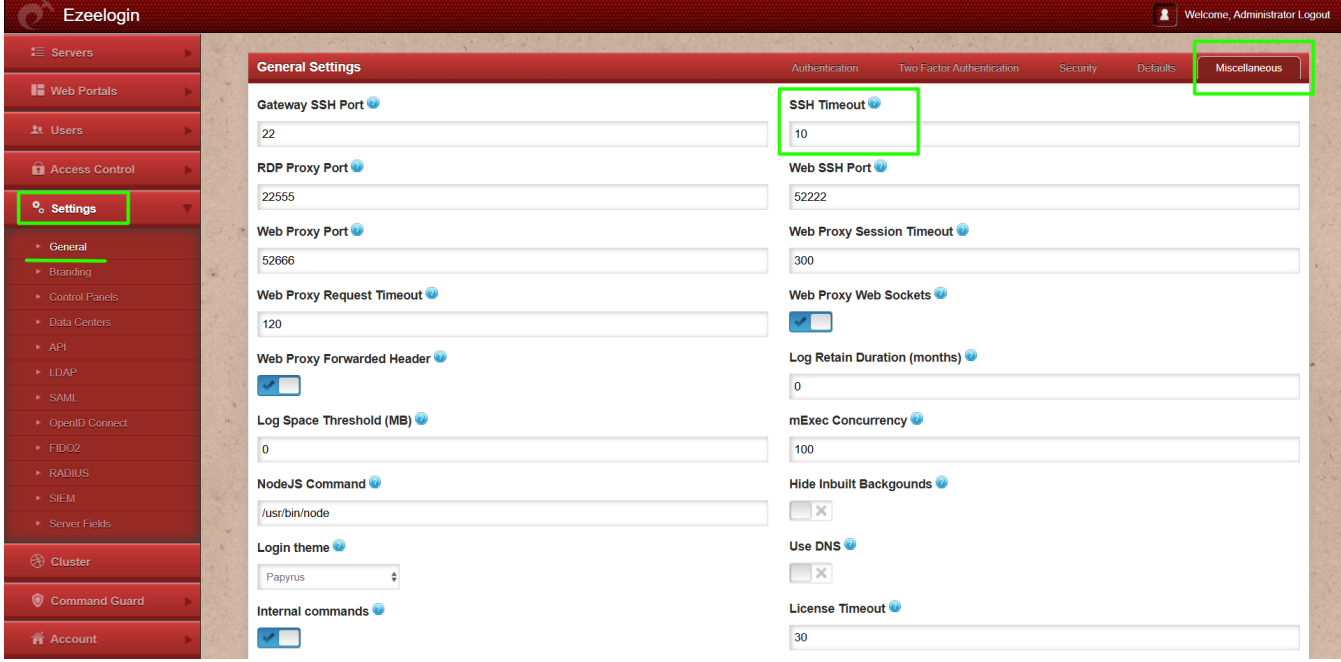

#### **Scenario 2:**

When you encounter a situation in Ezeelogin where a server times out

or a session becomes unresponsive, use the **Ctrl+C** keyboard shortcut. When you press Ctrl+C, Ezeelogin displays a message that says "**Connection interrupted by user**". This action initiates a fallback to the server list shell.

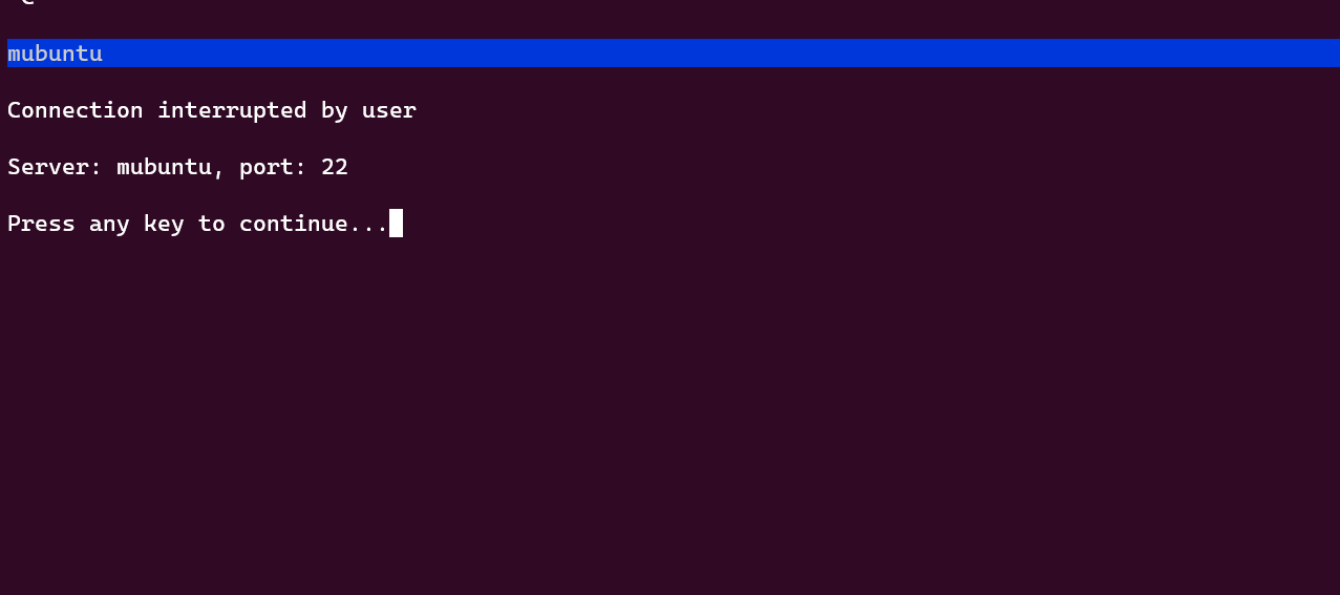

## **Related Articles:**

[Authentication by SSH key failed](https://www.ezeelogin.com/kb/article/authentication-by-ssh-key-failed-471.html)

[Failed to establish SSH session](https://www.ezeelogin.com/kb/article/failed-to-establish-ssh-session-222.html)

[Ezeelogin Timeouts Explained](https://www.ezeelogin.com/kb/article/ezeelogin-timeouts-explained-488.html)

[Configure shell activity timeout in ssh gateway](https://www.ezeelogin.com/kb/article/configure-shell-activity-timeout-in-ssh-gateway-166.html)

[Error: An error occured while trying to send data: error \(Gateway Timeout\)](https://www.ezeelogin.com/kb/article/error-an-error-occured-while-trying-to-send-data-error-40;gateway-timeout-41;-767.html)

Online URL: <https://www.ezeelogin.com/kb/article/interrupt-ssh-session-to-remote-server-642.html>